web URL https://okazaki.rsv4citizens.jp/ : 00am∼8 00pm Google chrome Microsoft Edge Safari

web

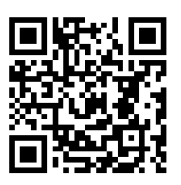

•web予約(よやく)を操作(そうさ)する人をとうろくします •メールを受け取る(うけとる)メールアドレスが必要(ひつよう)です •予約(よやく)する人の接種券(せっしゅけん)を登録(とうろく)します •接種券(せっしゅけん)は、5にんまで登録(とうろく)できます •接種(せっしゅ)する場所(ばしょ)と日(ひ)を選(えら)びます •1かいめと2かいめ両方(りょうほう)

 $\approx$ 

愛知県西三河総合庁舎(明大寺

$$
12\quad
$$

 $($  ) 15 00  $\sim$  18 00  $9 \t00 \sim 12 \t00 \t13 \t00 \sim 16 \t00$  $\sim$  15

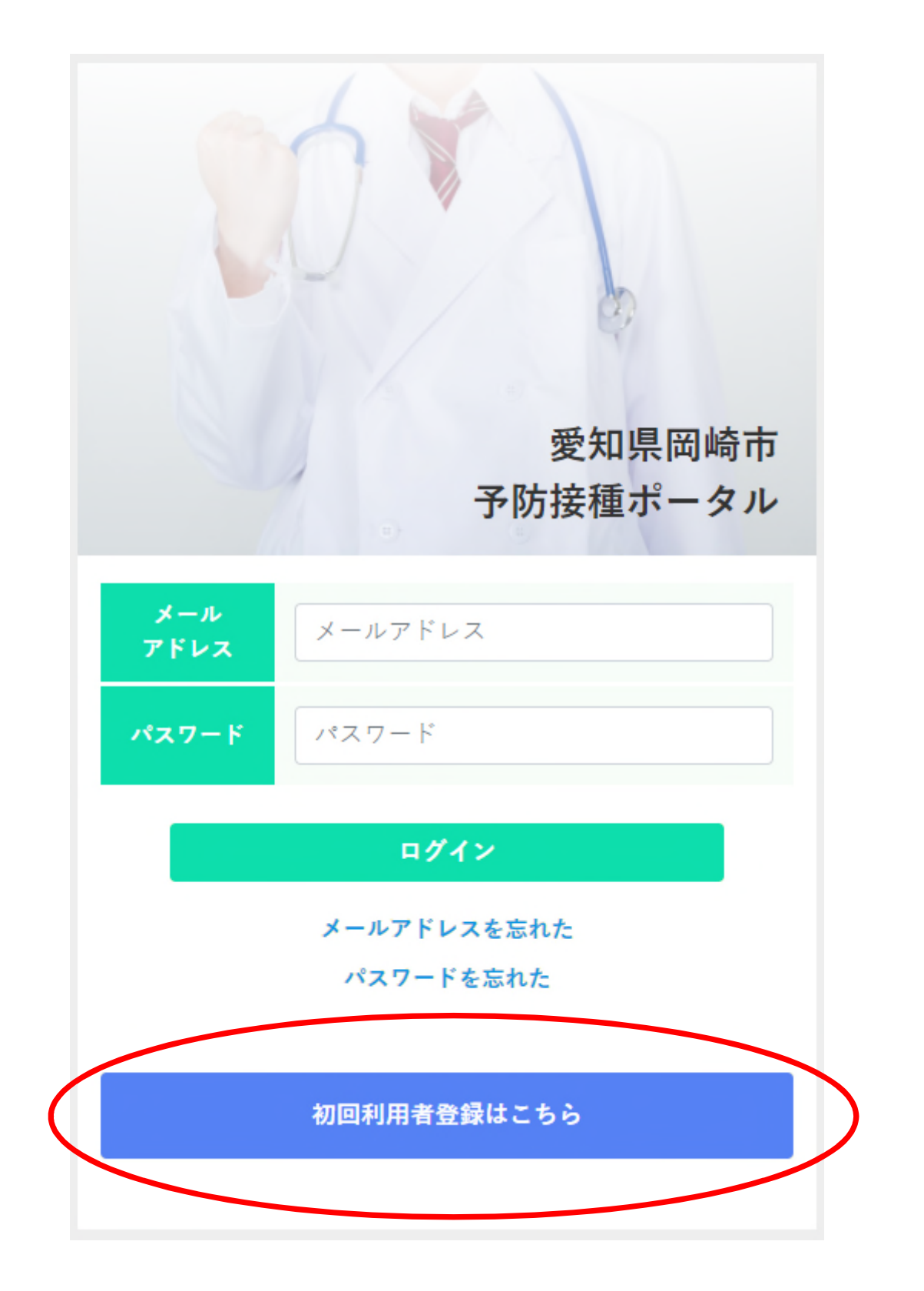

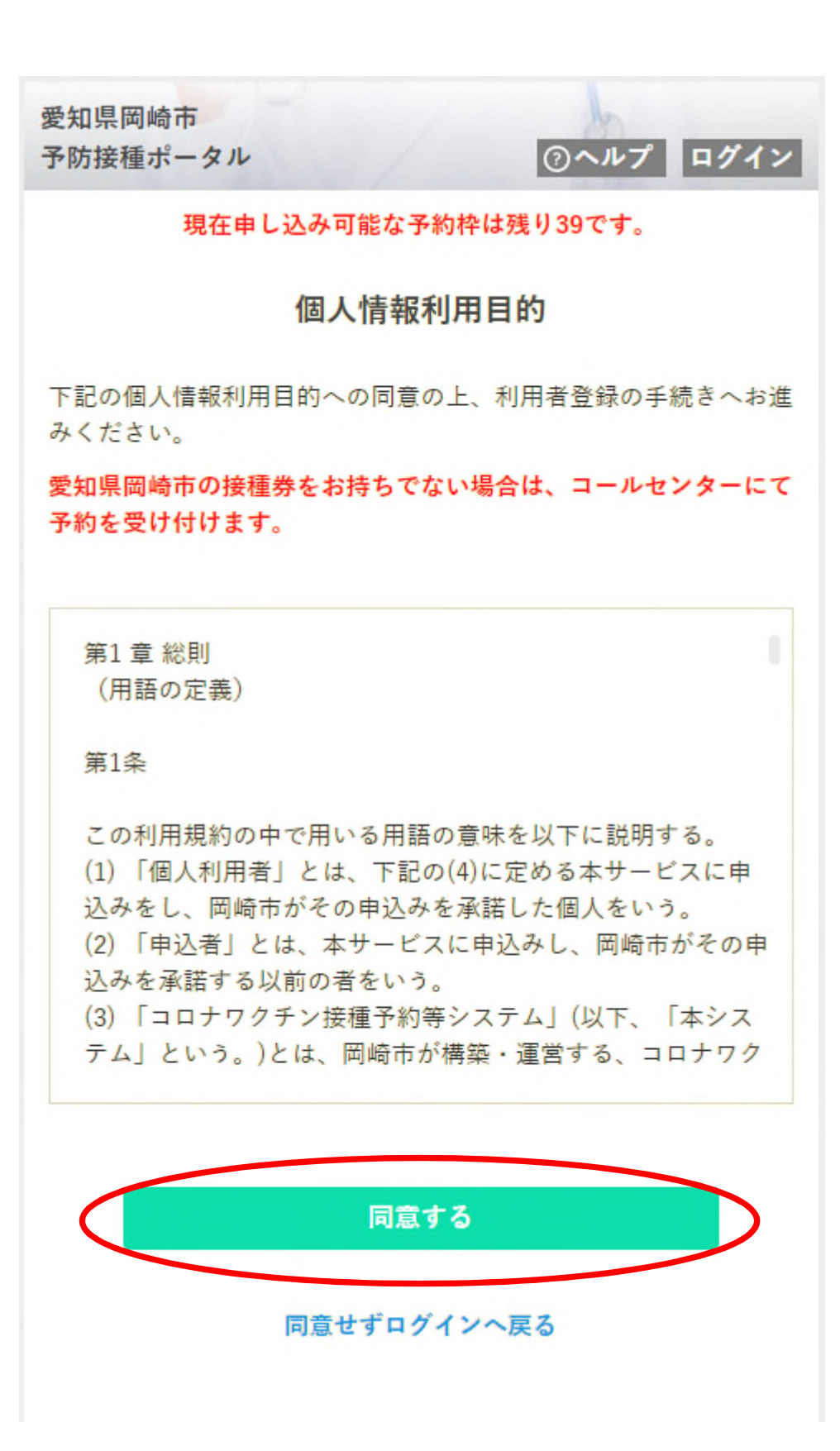

## Point 携帯の会社(けいたいのかいしゃ)のメールをつかっている場 合は、「okazaki.rsv4citizens.jp」のドメイン受信(じゅしん)をで きるよう設定(せってい)をしてください

Docomo : 迷惑 (めいわく) メールでお困 (こま) りの方へ : 迷惑 (めいわく) メール対策 (たいさく)  $au$ 

web

Softbank : 迷惑 (めいわく) メールでお困 (こま) りのとき

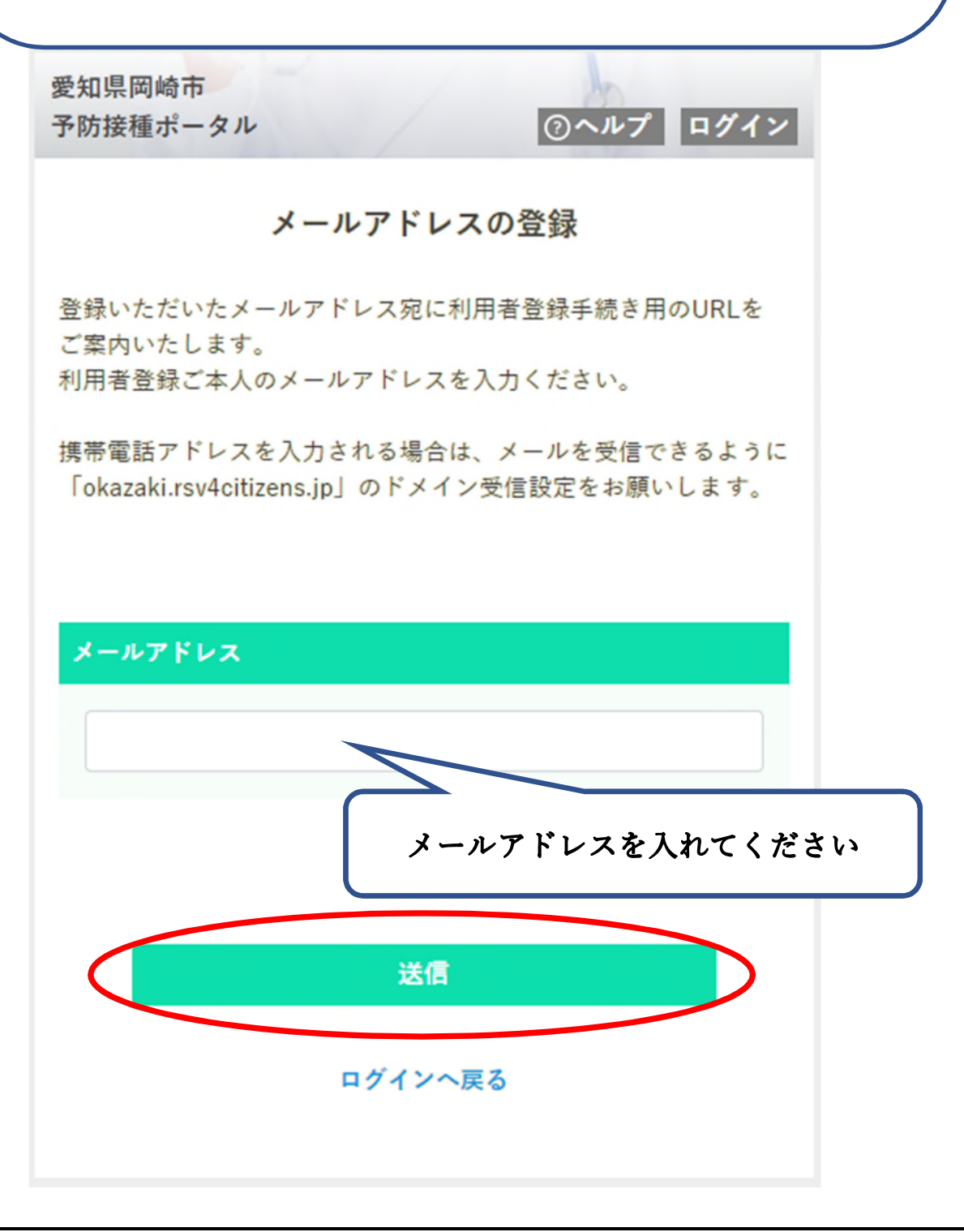

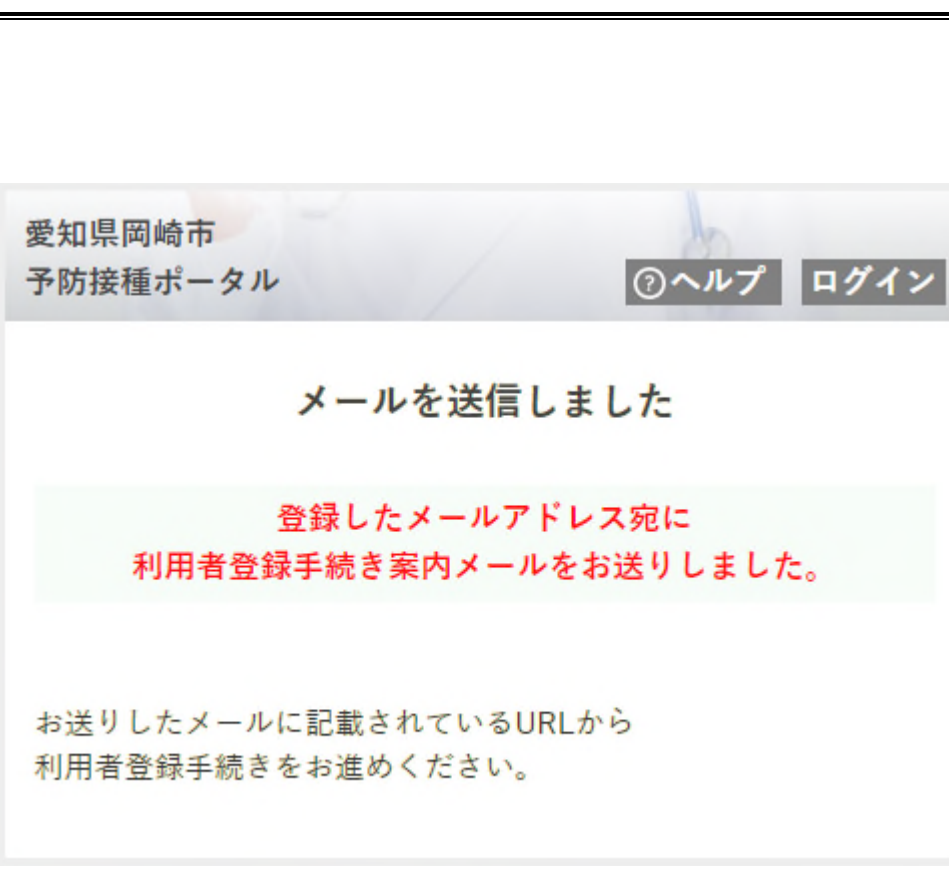

差出人"予防接種ポータル" <vaccine\_system@okazaki.rsv4citizens.jp> 標題 利用者登録手続きのご案内

以下のページにアクセスして、画面の指示に従い、利用者登録手続きをお進めください。

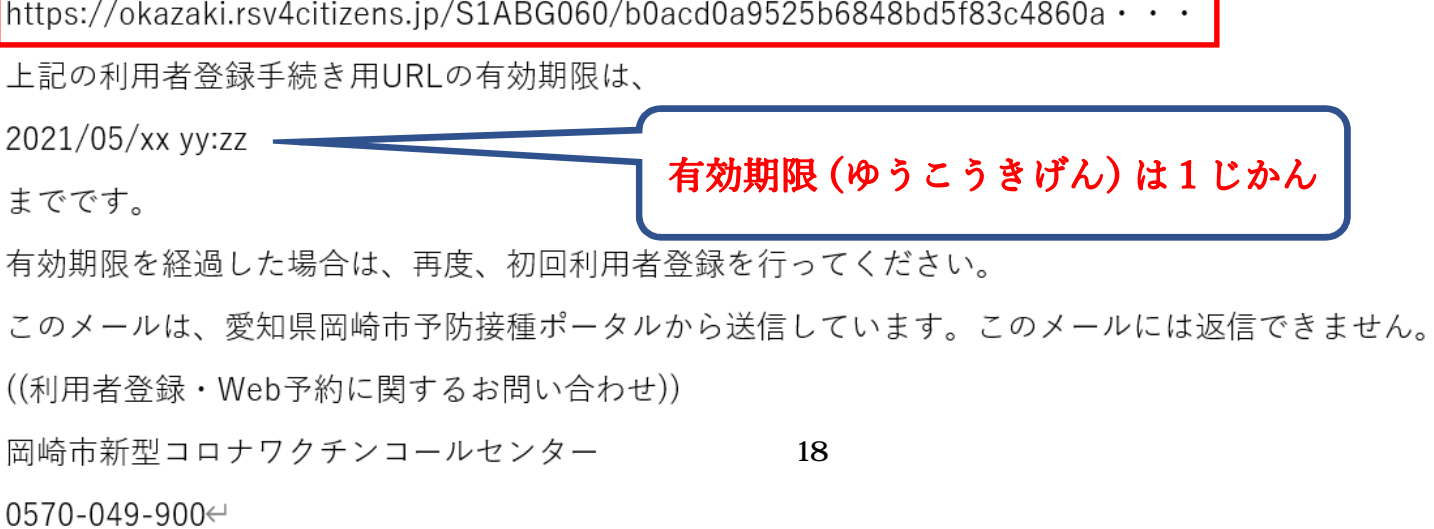

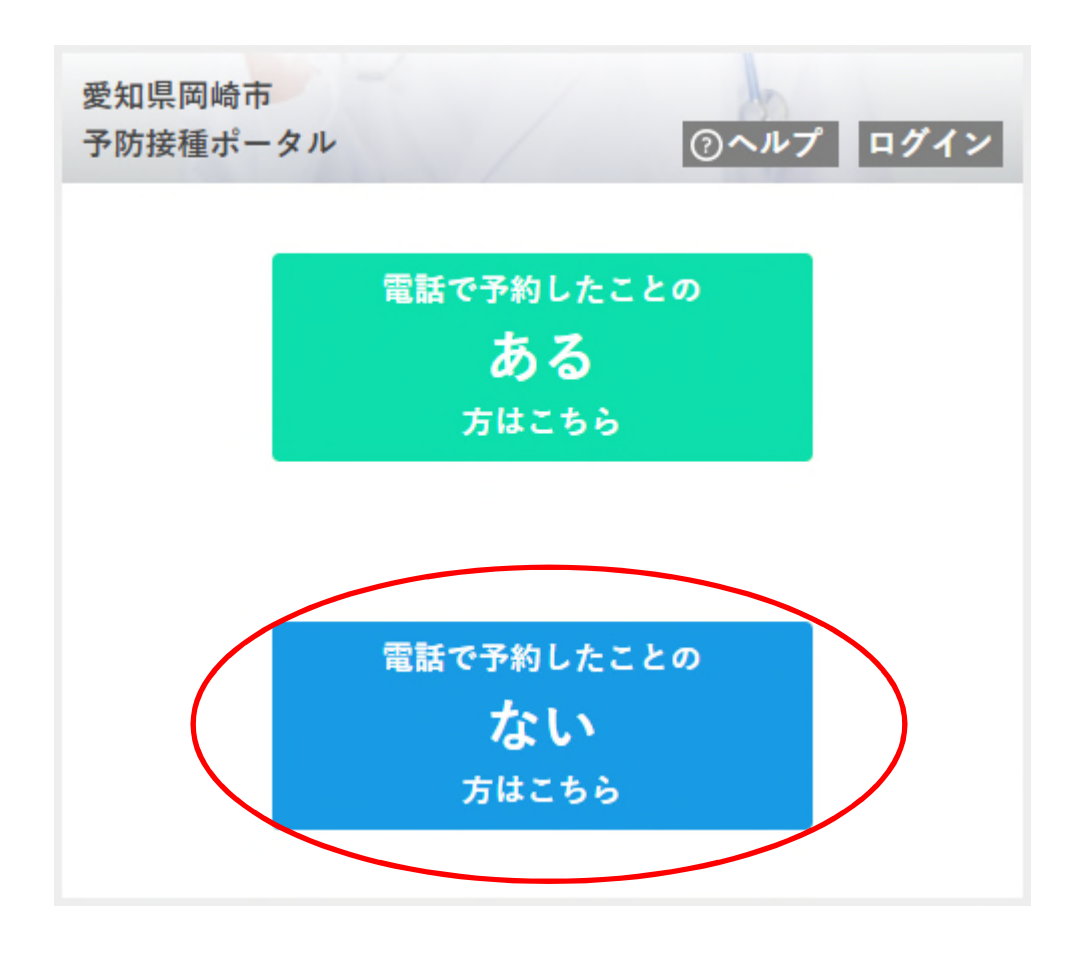

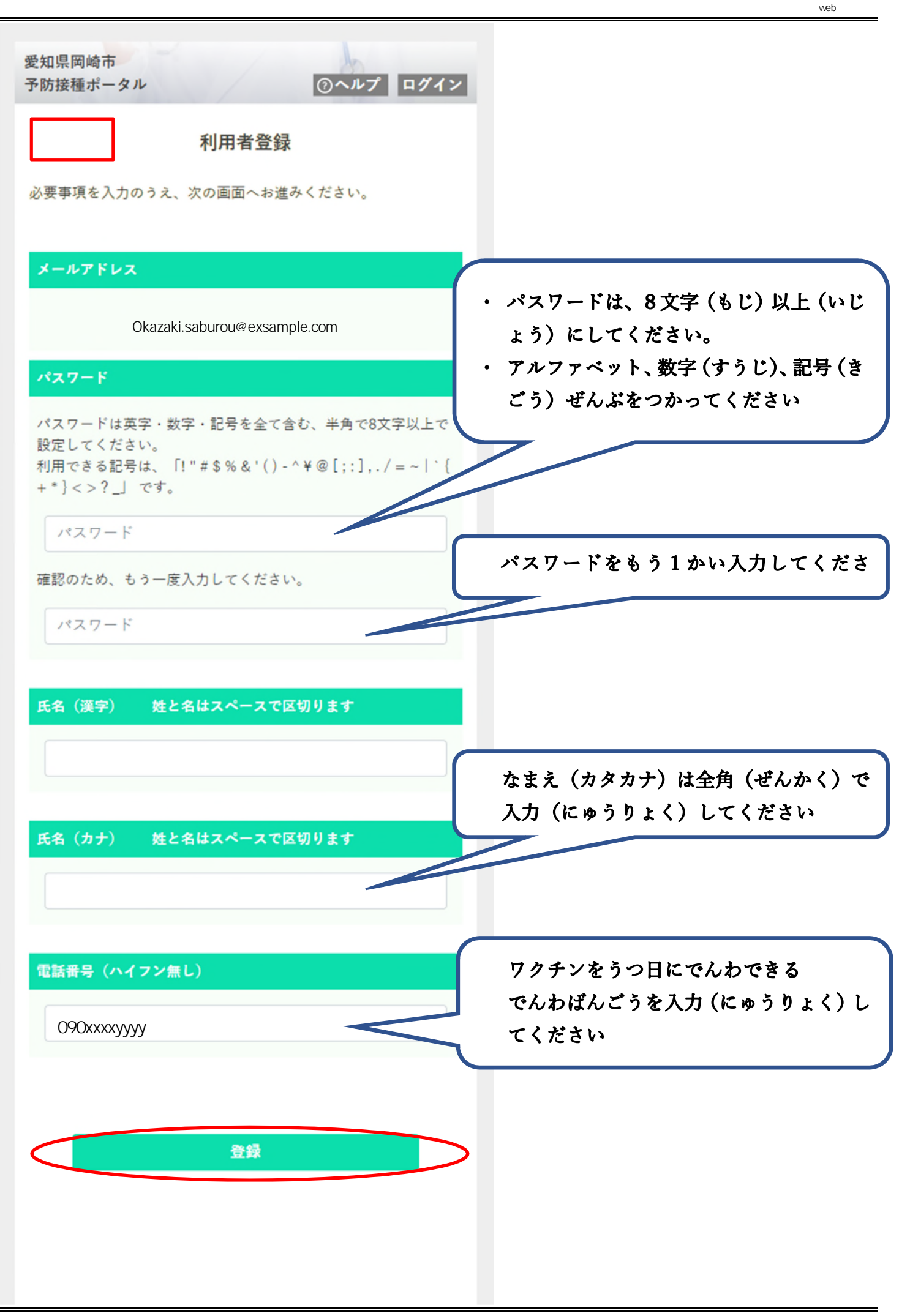

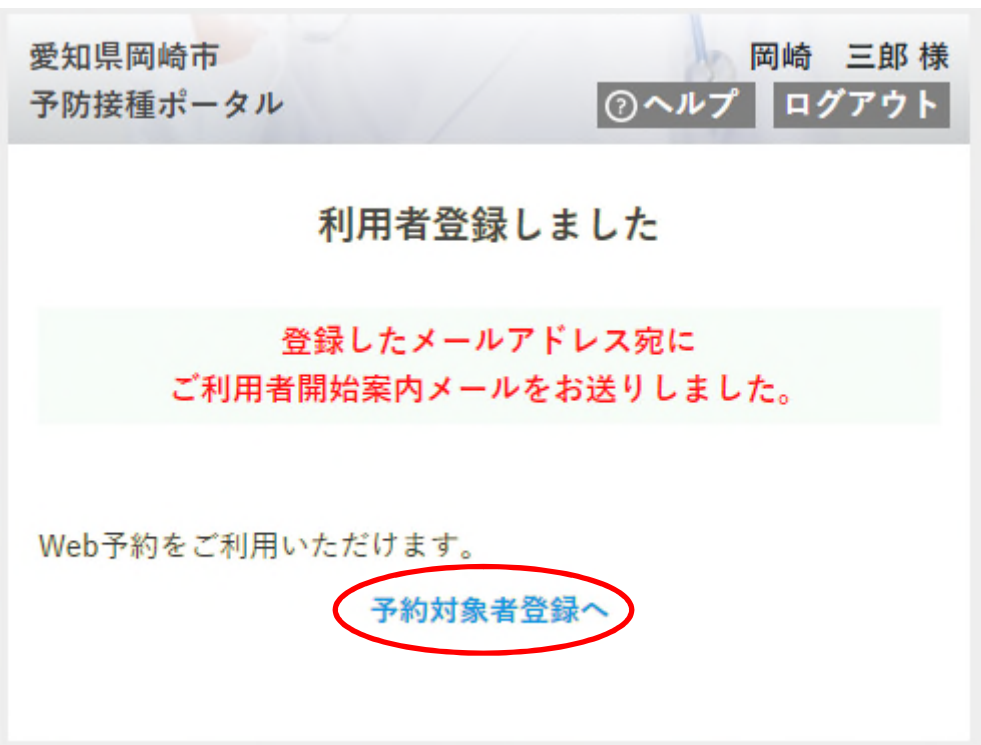

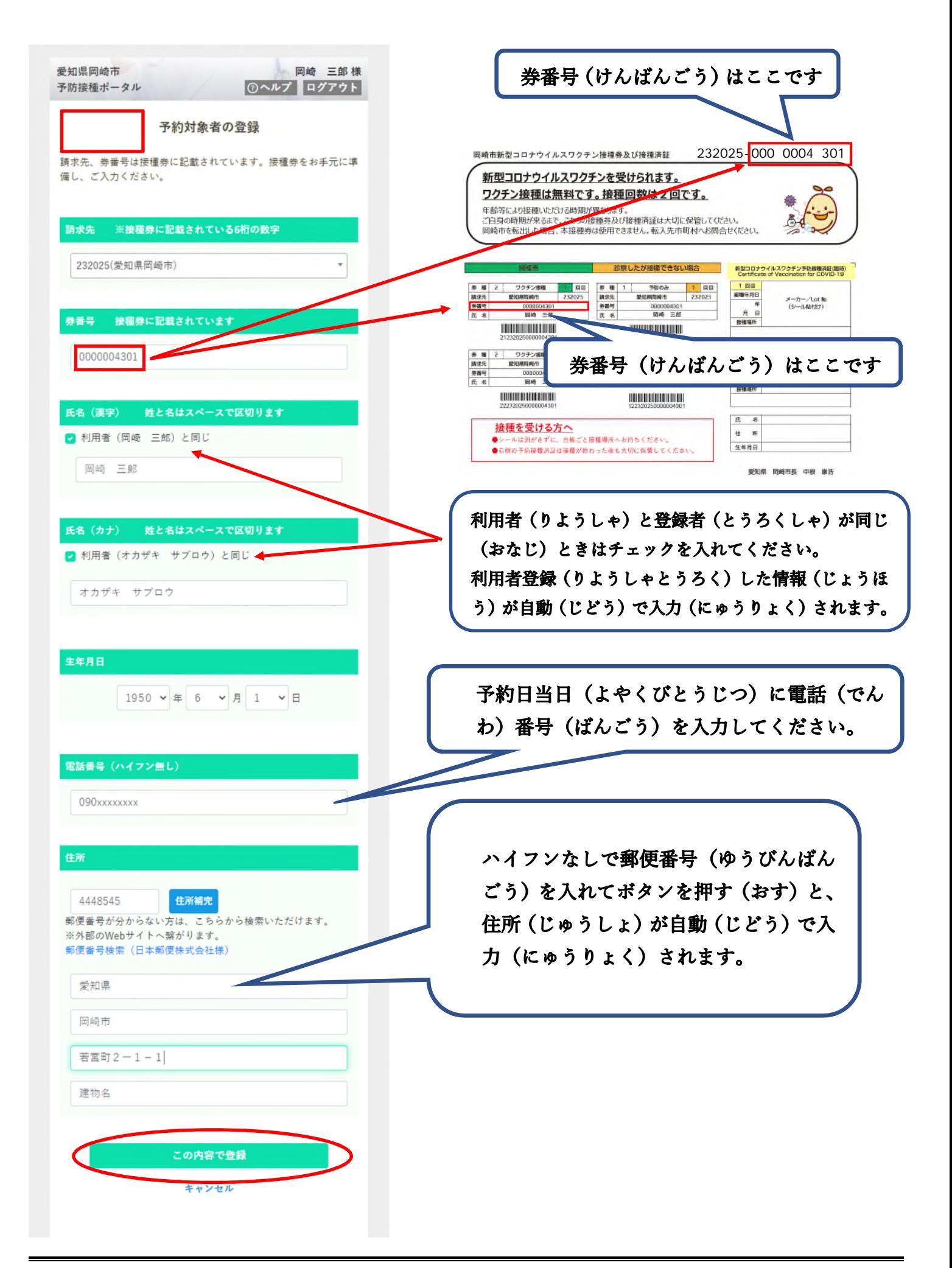

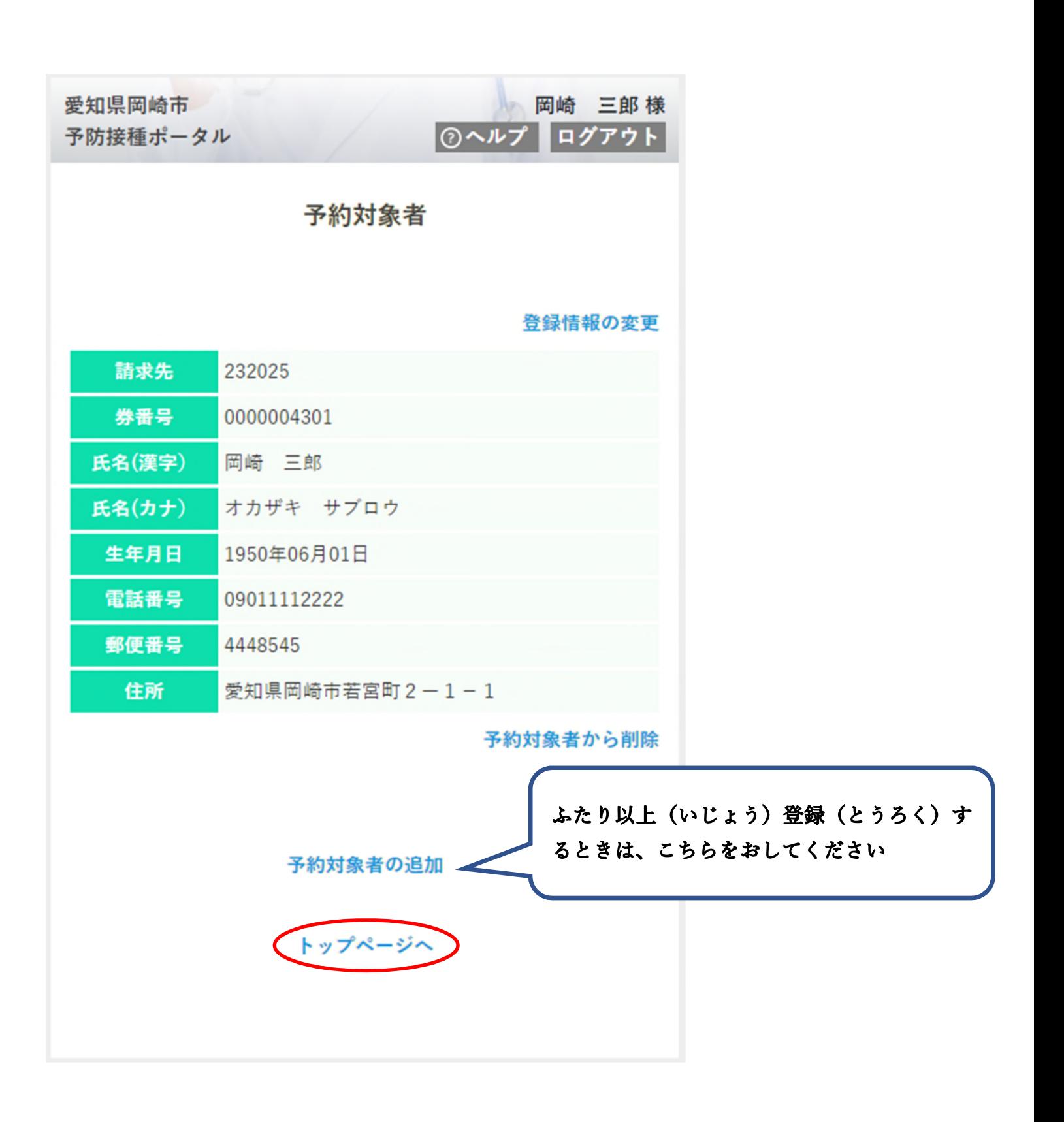

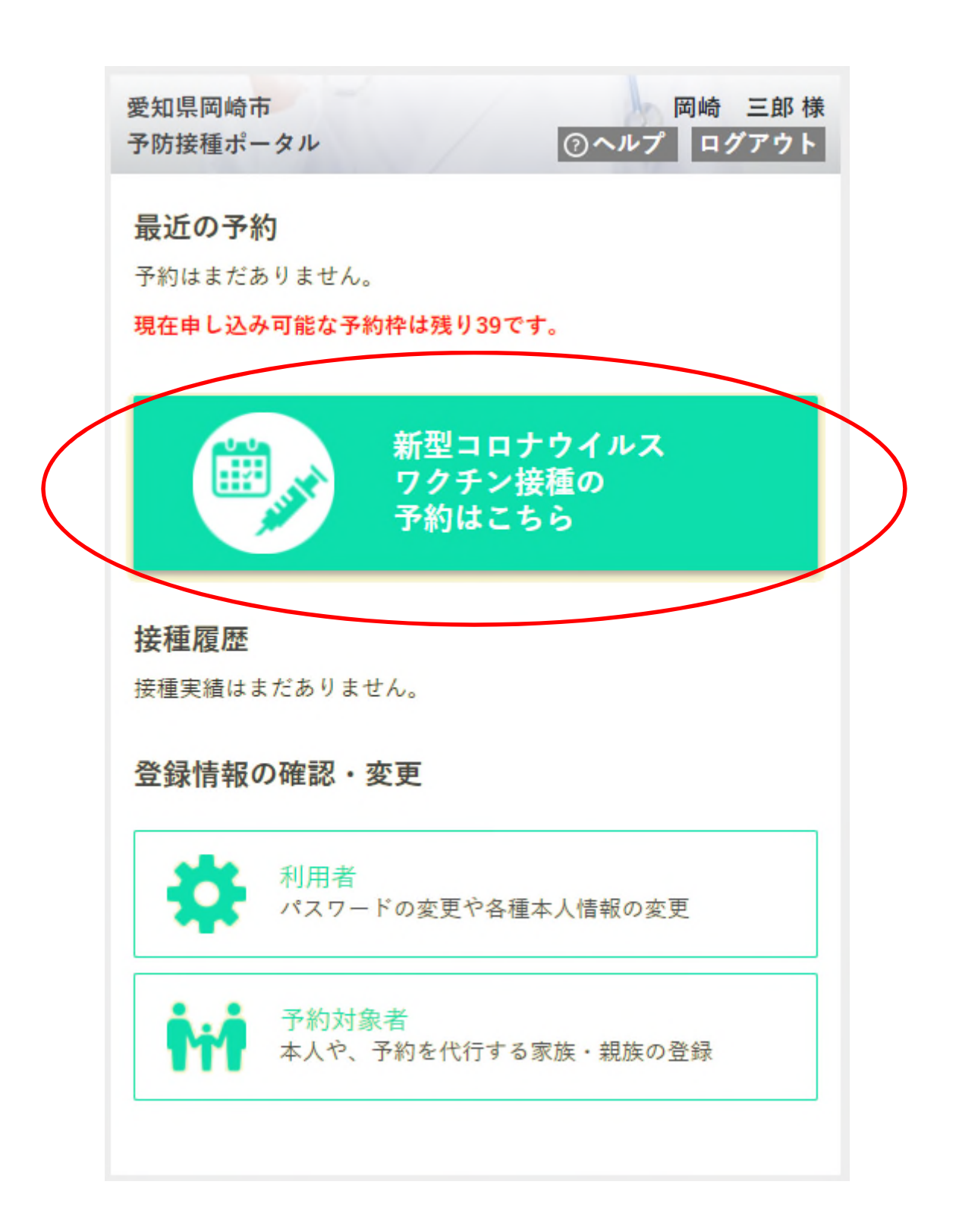

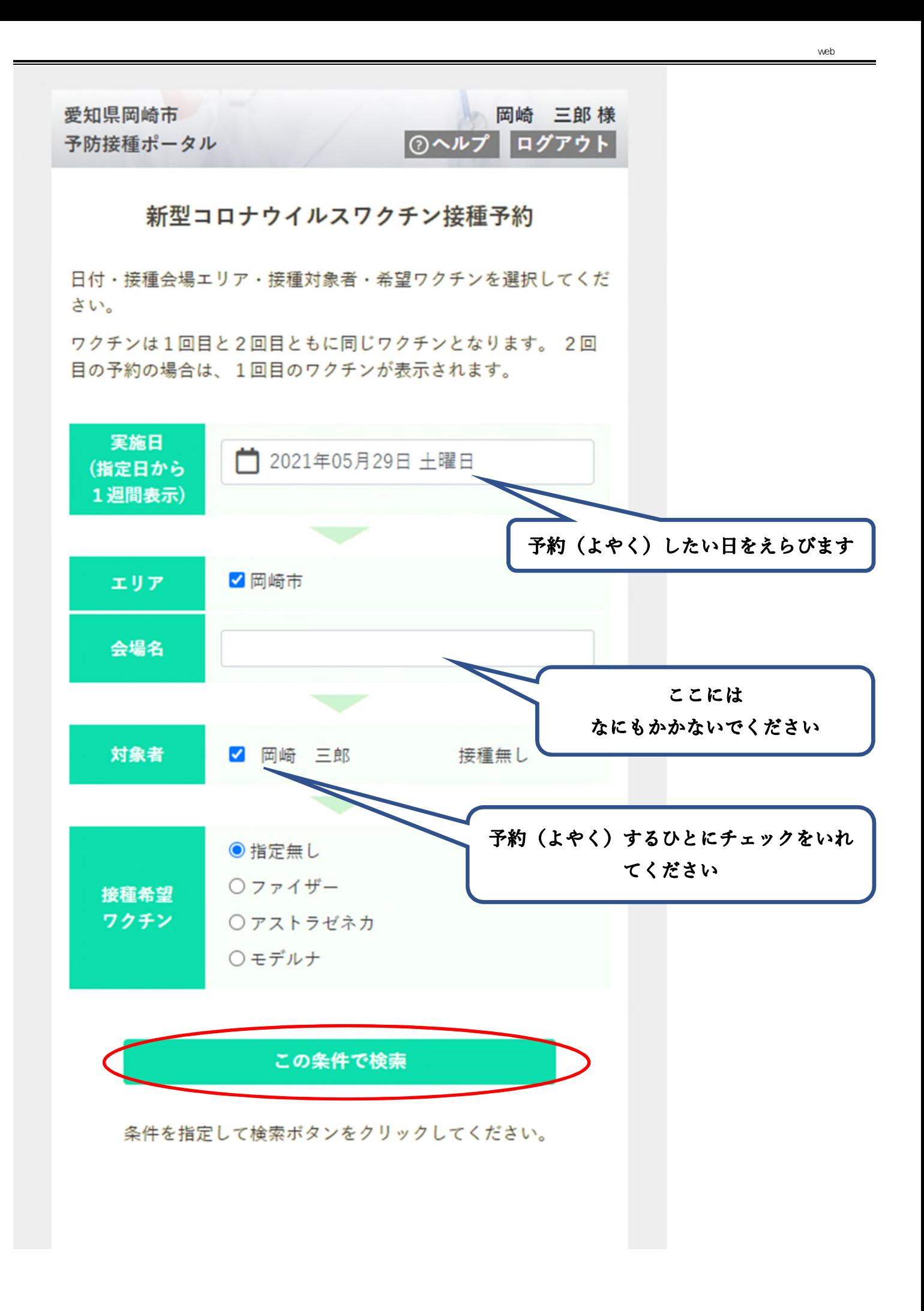

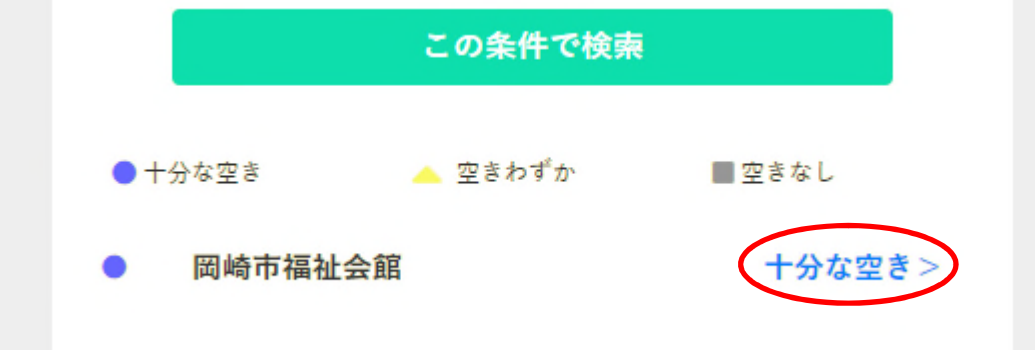

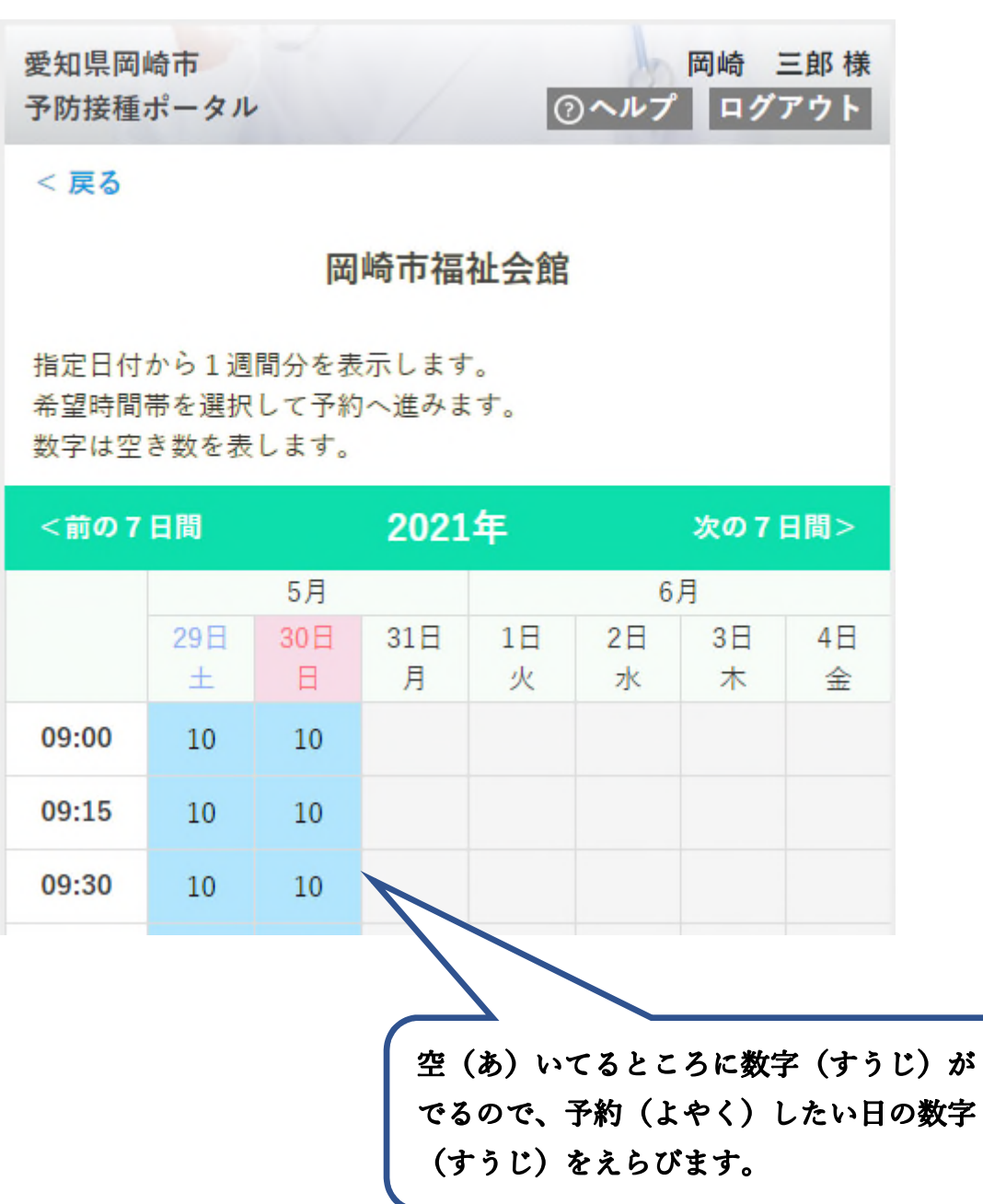

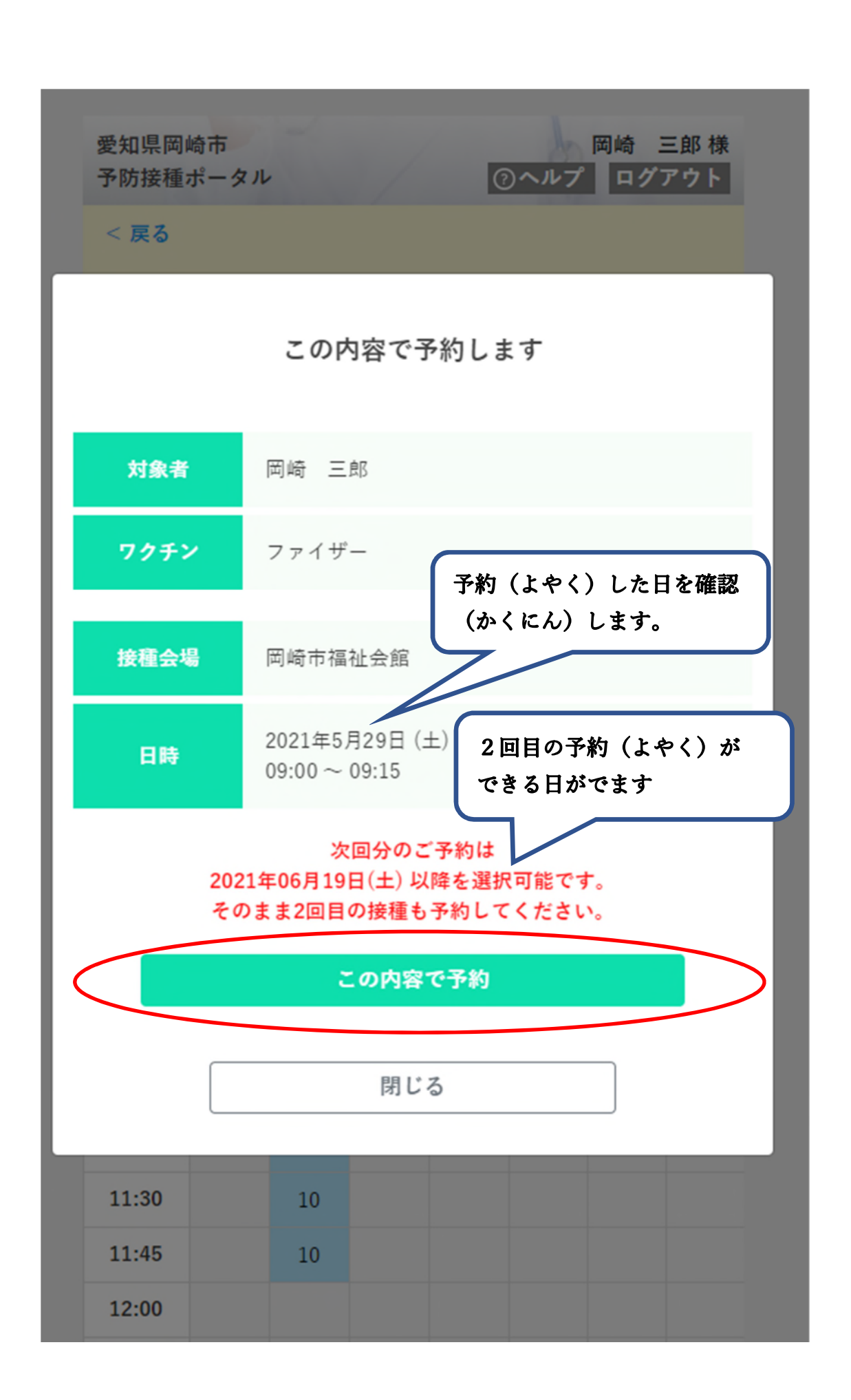

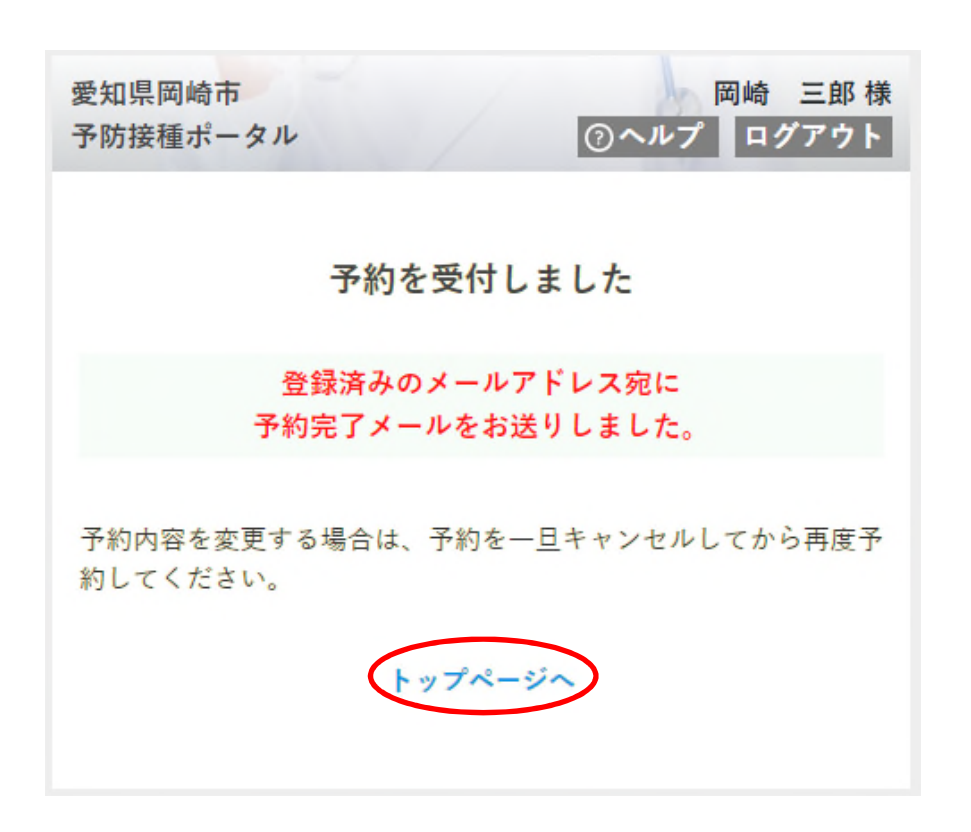

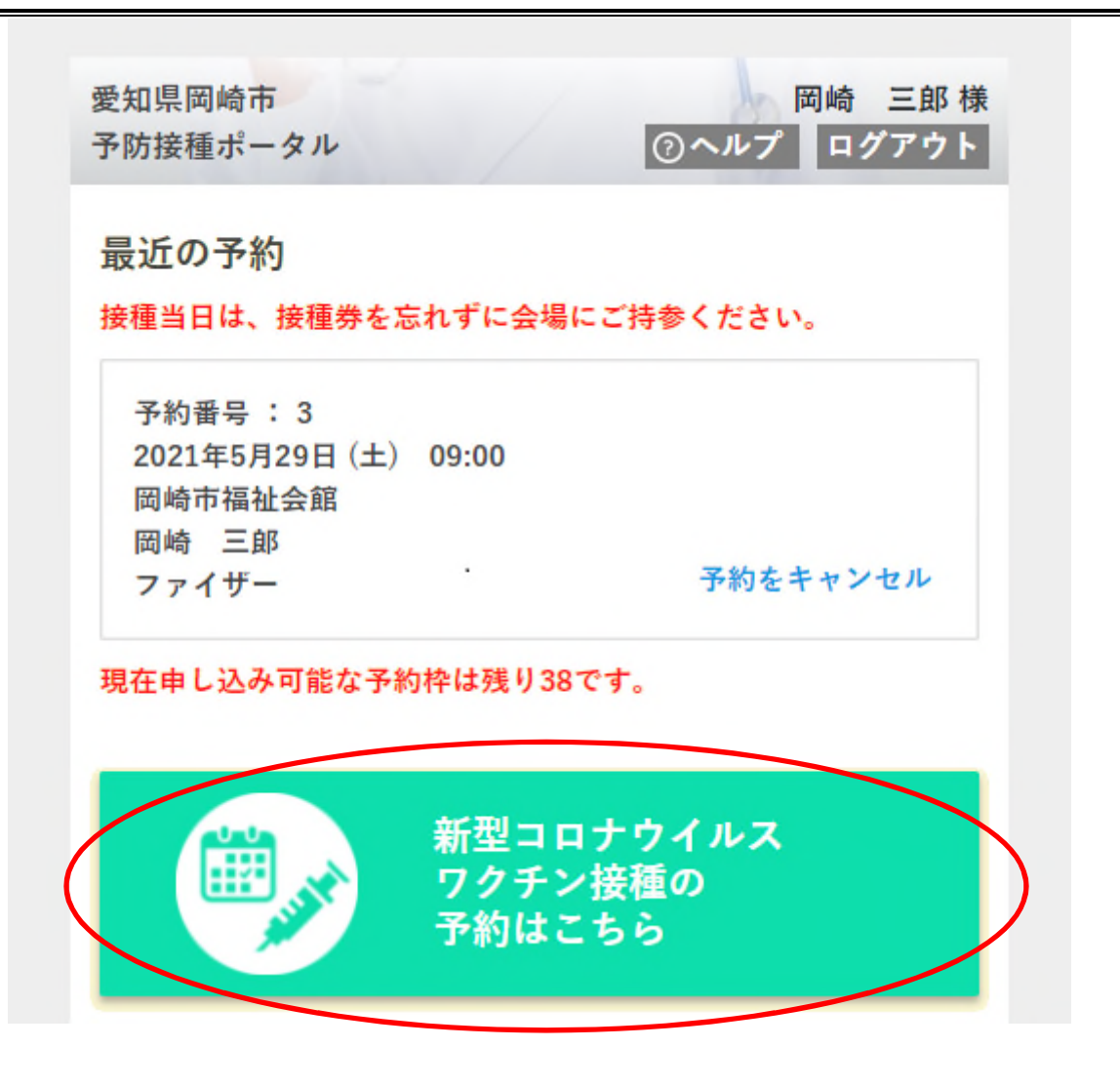

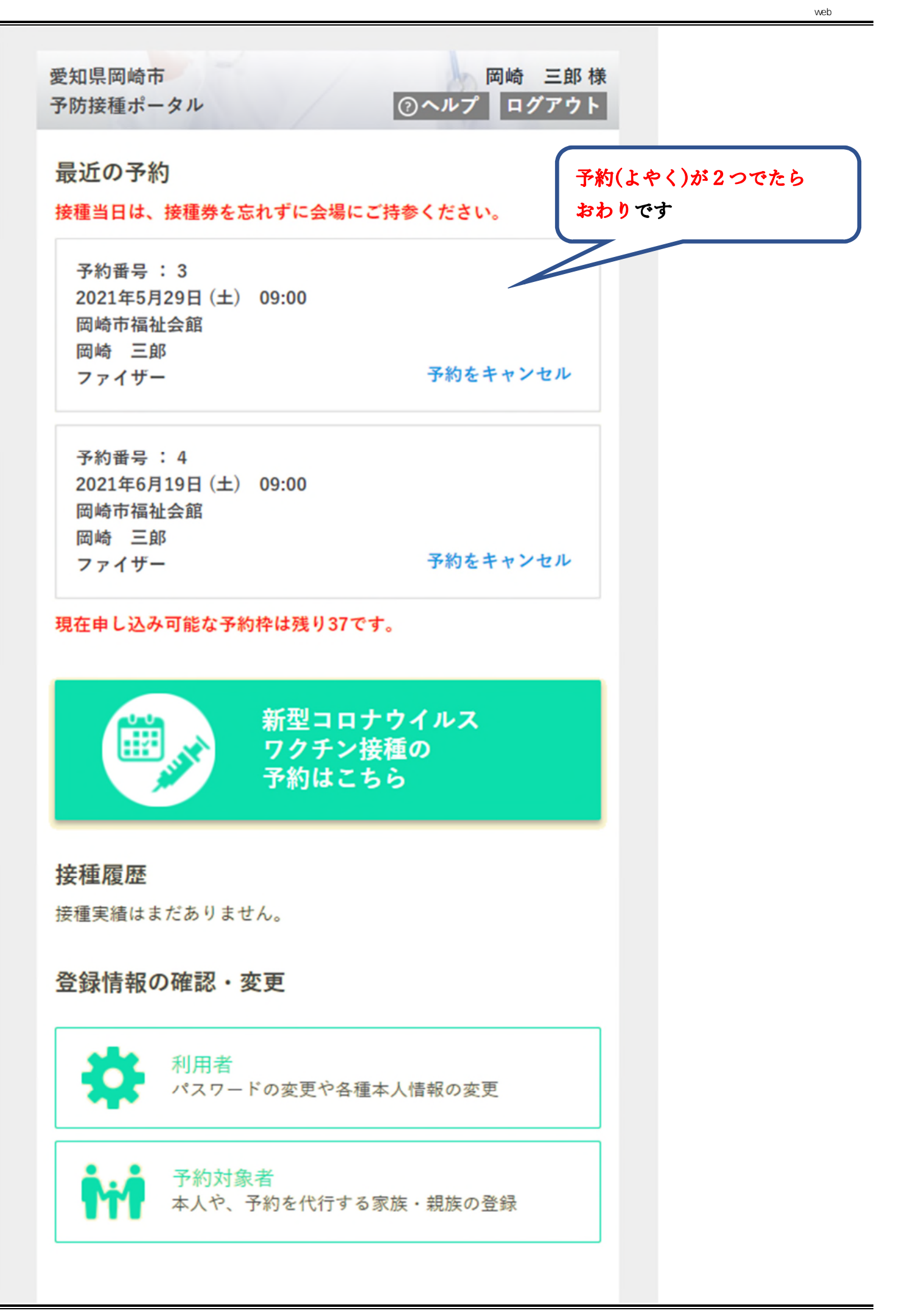